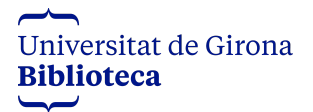

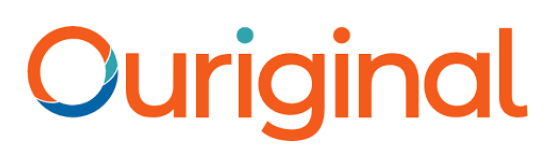

# **GUIA OURIGINAL UdG (Tesis doctorals)**

**Universitat de Girona. Biblioteca**

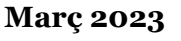

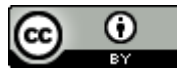

Ouriginal és el sistema de detecció de plagi de la Universitat de Girona. És el sistema utilitzat en la majoria d'universitats catalanes i també en moltes altres universitats i institucions de recerca a nivell internacional.

Ouriginal està basat en el "text-matching" o coincidències de text, i serveix per detectar i prevenir possibles casos de plagi acadèmic en treballs generats en el marc de la docència i la recerca de la Universitat.

El seu objectiu és proporcionar eines al professorat i personal investigador per avaluar l'originalitat dels treballs enviats i vetllar així per la integritat acadèmica de la Universitat.

En aquesta guia s'explica el funcionament general d'Ouriginal, com utilitzar-lo per al control de plagi en les tesis doctorals i com interpretar l'anàlisi dels resultats.

# **Contingut:**

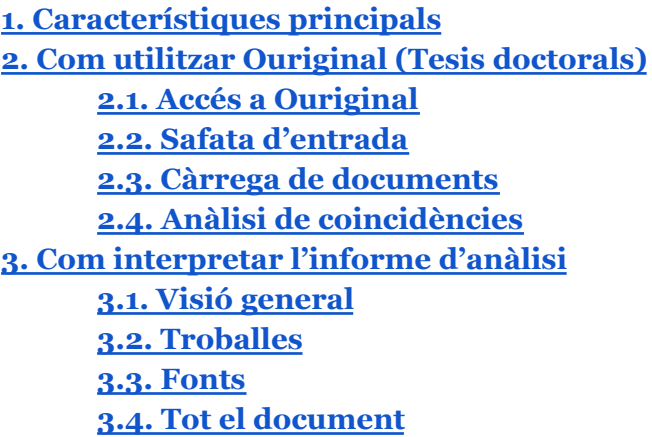

# <span id="page-1-0"></span>**1. Característiques principals**

Ouriginal és un sistema antiplagi que compara el document analitzat amb diverses fonts d'informació, mostrant el percentatge de coincidències amb les fonts i una anàlisi completa dels resultats.

El **funcionament** general d'Ouriginal és seguint aquest procés:

- 1. Càrrega de documents
- 2. Cerca de fonts d'informació amb coincidències de text
- 3. Anàlisi de les coincidències
- 4. Informe amb l'anàlisi completa dels resultats

El poden utilitzar estudiants, PDI i PAS de la UdG però únicament PDI i PAS poden accedir a l'anàlisi completa, els estudiants només poden utilitzar-lo per carregar documents.

Els **tipus de fitxer** acceptats són fitxers de text (pdf, docx, xlsx, pptx, txt, etc.).

Límit màxim per fitxer: 20MB.

Les **fonts d'informació** que utilitza Ouriginal per comparar el document enviat són:

- Pàgines web: Ouriginal analitza tot tipus de pàgines web, inclosos alguns continguts d'accés restringit.

- Material publicat: Ouriginal analitza documents publicats en revistes i llibres electrònics, inclosos alguns continguts d'accés restrigit. També analitza documents publicats en repositoris institucionals.

- Documents d'arxiu: Ouriginal disposa d'una base de dades interna amb documents inèdits enviats pels propis usuaris amb la finalitat d'utilitzar-los com a font d'informació.

Els documents enviats es comparen amb les fonts d'informació i posteriorment s'elabora un informe amb l'anàlisi dels resultats i el % de coincidències.

Normalment, els documents enviats a Ouriginal, un cop analitzats, passen a formar part de la base de dades interna per tal de ser utilitzats com a font de comparació per a futures anàlisis, tot i que no són accessibles fora de la Universitat.

En el cas de les tesis és diferent:

**Els documents enviats a Ouriginal a través de la unitat específica per tesis (UdG-Confidential), un cop analitzats són eliminats.**

### <span id="page-2-0"></span>**2. Com utilitzar Ouriginal (Tesis doctorals)**

Els documents es poden enviar a Ouriginal de dues maneres:

- **Via web**, accedint al portal i carregant el document al compte personal UdG-Confidential
- **Via mail**, enviant el document adjunt a l'adreça Ouriginal UdG-Confidential [\(nom.cognom.udegni@analysis.ouriginal.com\)](mailto:nom.cognom.udegni@analysis.ouriginal.com), si prèviament s'ha activat el compte.

### **2.1. Accés a Ouriginal**

<span id="page-2-1"></span>S'inicia sessió des del web Ouriginal <https://www.ouriginal.com/> Cal seleccionar Universitat de Girona i entrar amb l'autenticació UdG.

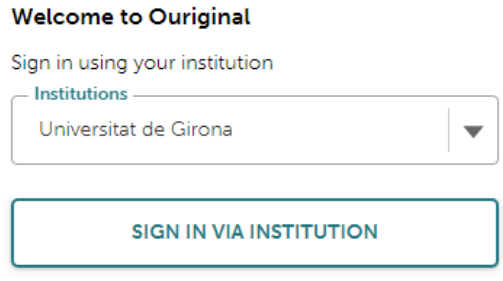

### **2.2. Safata d'entrada**

<span id="page-2-2"></span>Des de la safata d'entrada es poden veure tots els documents enviats i rebuts, també es pot veure el percentatge de coincidències de cada document i accedir a l'anàlisi completa.

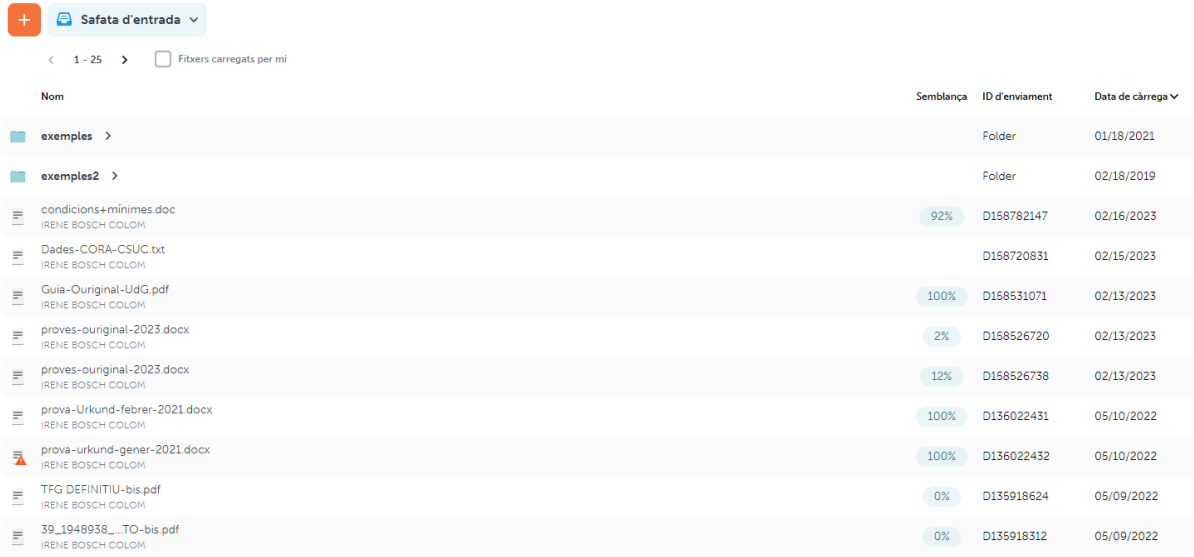

A la banda superior dreta apareixen els comptes Ouriginal vinculats amb l'usuari (adreces del destinatari).

En el cas de les tesis, cal tenir activat el compte **UdG-Confidential**.

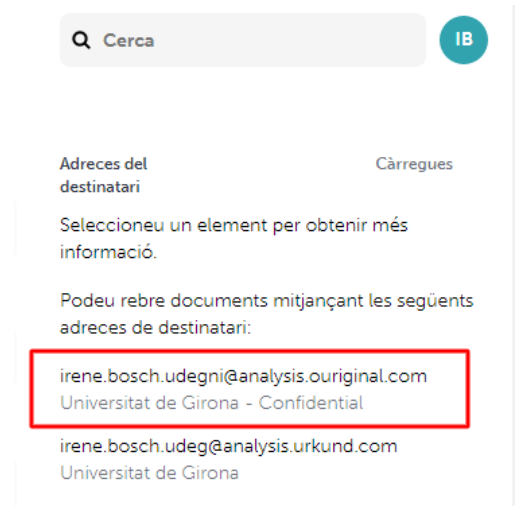

# **2.3. Càrrega de documents**

<span id="page-3-0"></span>Es poden carregar documents al propi compte o enviar-los a un altre usuari (PDI o PAS) que tingui el compte activat. Límit 20MB per fitxer.

**ATENCIÓ**: per les tesis seleccioneu sempre un compte **UdG-Confidential**

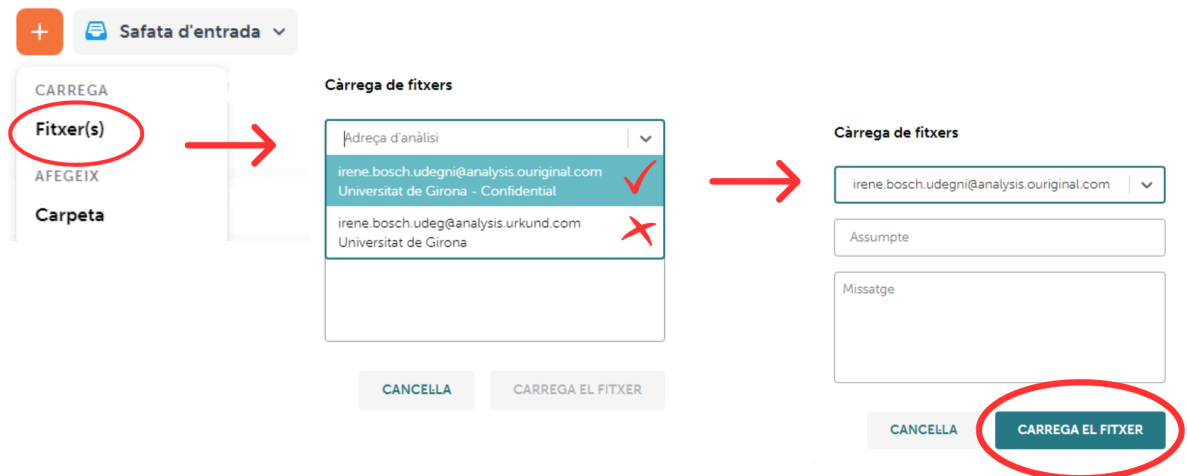

També es poden enviar documents a través del **correu electrònic**, enviant un missatge a l'adreça Ouriginal UdG-Confidential ([nom.cognom.udegni@analysis.ouriginal.com](mailto:nom.cognom.udegni@analysis.ouriginal.com)) amb el document adjunt.

### **2.4. Anàlisi de coincidències**

<span id="page-3-1"></span>Un cop enviat el document, Ouriginal tarda uns minuts en analitzar el document i elaborar l'informe amb l'anàlisi completa de les coincidències (el temps varia en funció de l'extensió del document). S'accedeix a l'anàlisi des del compte Ouriginal (obre l'informe) o bé des del mail (haurem rebut un missatge amb l'enllaç).

### Guia Ouriginal UdG (Tesis doctorals)

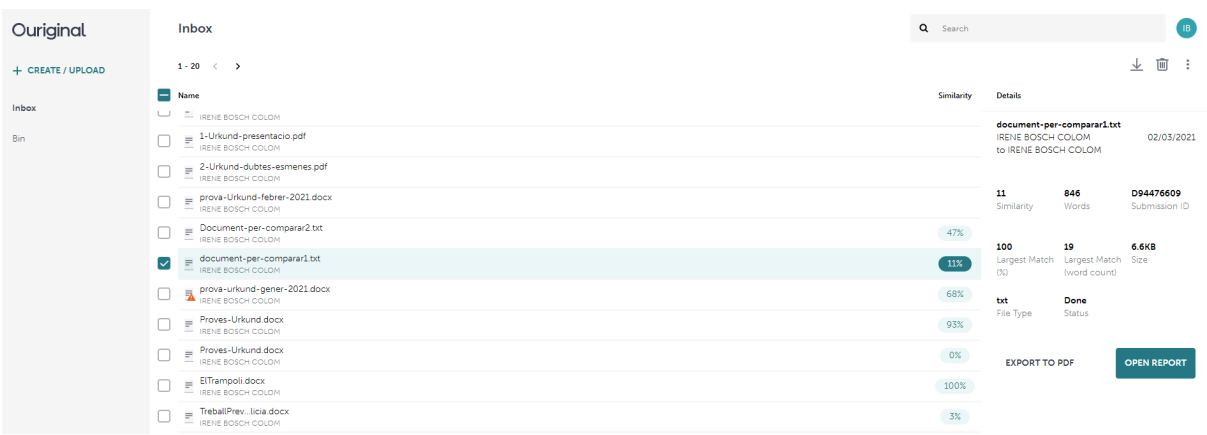

**ATENCIÓ**: un percentatge elevat de similitud no indica que s'hagi comès plagi sinó que cal analitzar el document i comprovar si les coincidències estan justificades i si les fonts estan citades correctament.

# <span id="page-4-0"></span>**3. Com interpretar l'informe d'anàlisi**

L'informe amb l'anàlisi completa destaca els fragments del text que coincideixen amb altres fonts analitzades per Ouriginal, dóna informació sobre les fonts originals, i calcula el percentatge de similitud.

L'informe és dinàmic i permet marcar i desmarcar fonts i fragments del text, fent variar el percentatge de coincidències de l'anàlisi. També permet exportar o descarregar l'anàlisi.

<span id="page-4-1"></span>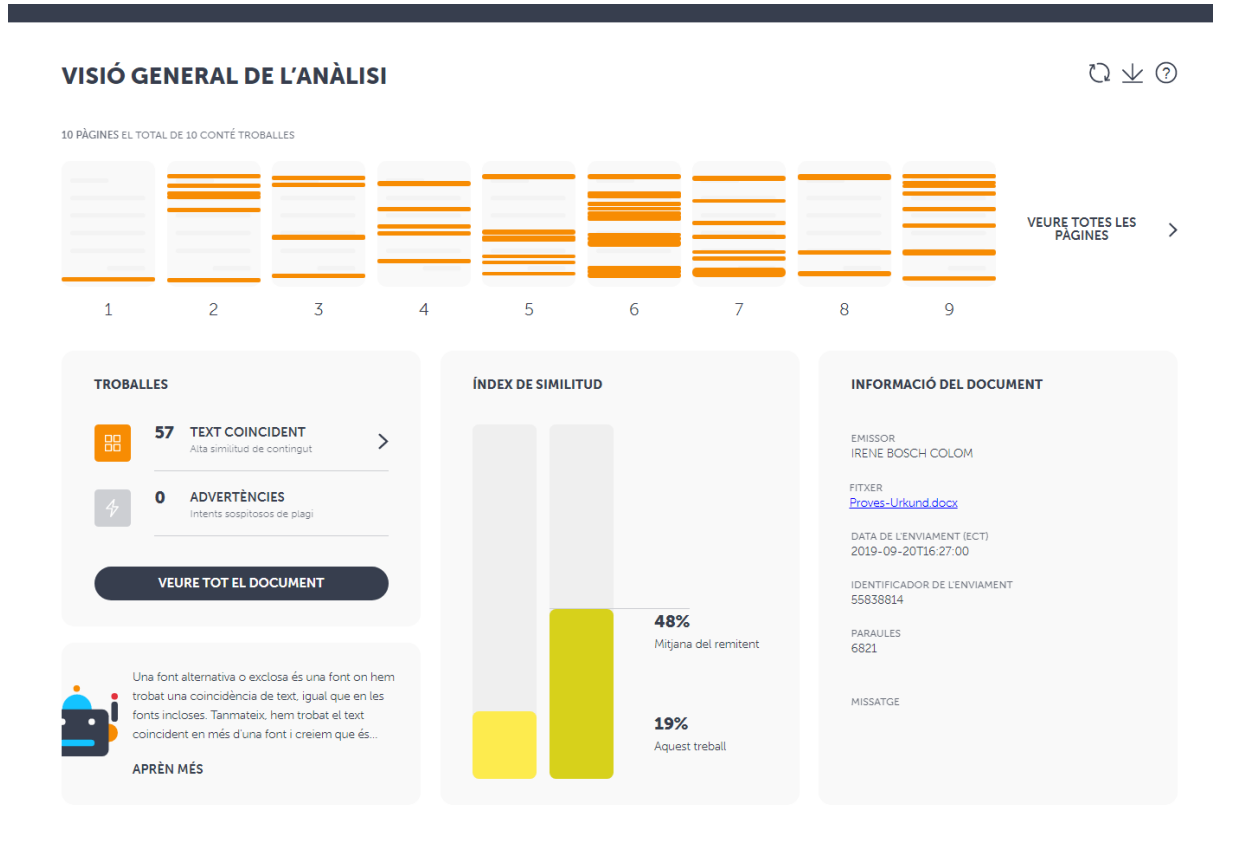

# **3.1. Visió general de l'anàlisi**

La pàgina inicial ofereix una visió general de l'anàlisi amb:

- **Perfil** d'usuari, des d'on es pot canviar idioma i altres preferències de configuració, consultar la guia d'ajuda i exportar l'anàlisi en pdf.
- **Pàgines** del document on es visualitzen les troballes marcades (text coincident o advertències). Clicant sobre una troballa es pot veure el fragment de text coincident i la font original, a més també es pot accedir a l'anàlisi detallada ("veure detalls") i marcar o desmarcar el fragment\*.

\*Quan les coincidències estan justificades (definicions, bibliografia, fragment citat correctament, etc.) es pot desmarcar el fragment perquè Ouriginal no el tingui en compte a l'hora de calcular el percentatge de similitud. Automàticament el percentatge variarà i el fragment quedarà marcat en un altre color.

# - **Troballes**:

- Text coincident (color taronja): mostra el número total de fragments que coincideixen amb altres fonts analitzades per Ouriginal.
- Advertències (color lila): mostra els intents sospitosos de plagi (caràcters amagats, paraules massa llargues, etc.).
- Clicant sobre una o l'altra s'accedeix també a l'anàlisi més detallada del document, així com des de l'opció **"veure tot el document"**
- **Índex de similitud**: percentatge de similitud del document i de la mitjana dels documents enviats.
- **- Informació del document** amb l'adreça de l'emissor, el nom del fitxer, la data i hora d'enviament, l'identificador, el número de paraules i missatge de l'emissor (en cas que hi sigui)

L'anàlsi detallada s'estructura en 3 pestanyes: troballes, fonts i document sencer En tot moment hi ha l'opció de tornar a la visualització general (tornar a l'anàlisi), restablir l'informe original o descarregar l'informe en pdf.

# **3.2. Pestanya "Troballes"**

<span id="page-6-0"></span>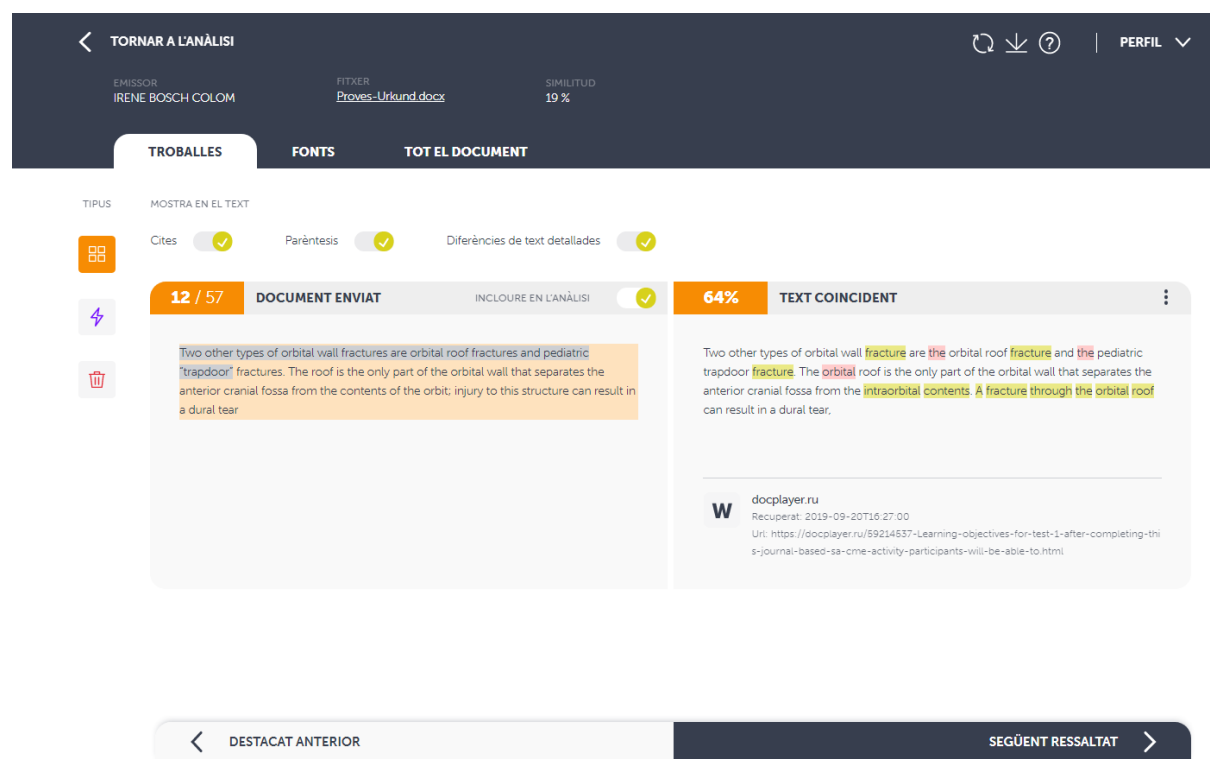

En aquest apartat es pot navegar per fragments de text coincidents (taronja) o per advertències (lila)

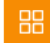

### **Text coincident**

De cada fragment de text coincident:

- Mostra simultàniament el text del document enviat (bloc de l'esquerra) i el text tal i com apareix a la font original (bloc de la dreta), amb el percentatge de coincidències.
- Mostra la font original i en facilita l'enllaç sempre i quan sigui accessible. En alguns casos la font original no es pot visualitzar (documents exempts procedents de l'arxiu intern d'Ouriginal) i es mostra únicament el nom del fitxer.
- Permet ressaltar text entre cometes (en gris), text entre parèntesis (en blau) i les diferències de text (en rosa text omès i en groc text substituït).
- Es pot navegar d'un fragment a un altre (anterior/següent)

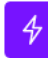

### **Advertències (lila)**

Podem visualitzar detalladament els fragments de text amb advertències, que contenen caràcters amagats o paraules massa llargues.

# <span id="page-7-0"></span>**3.3. Pestanya "Fonts"**

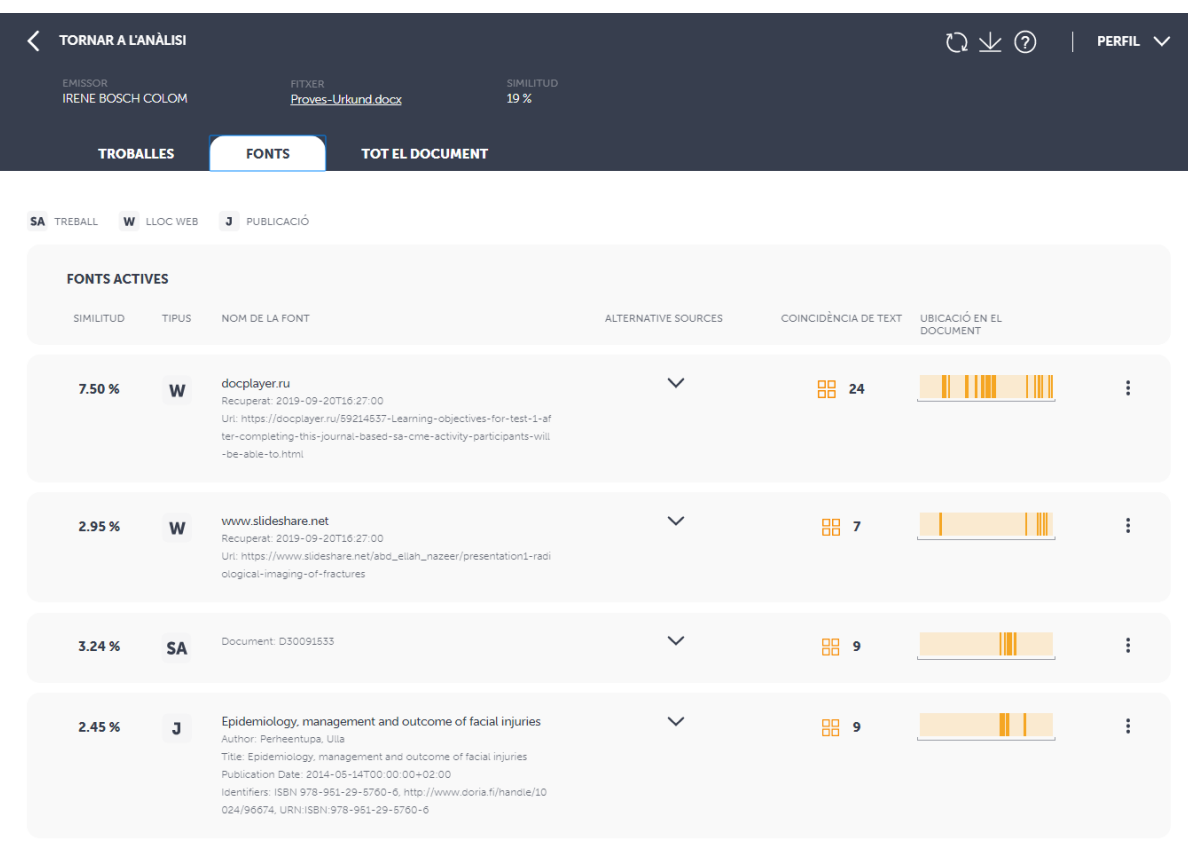

Ouriginal distingeix 3 tipus de fonts:

**SA**: treballs d'estudiants (procedents de l'arxiu intern d'Ouriginal)

**W**: pàgines web

**J**: material publicat en revistes

En aquest apartat es mostra una taula amb la llista de les fonts originals que contenen text coincident amb el document enviat. De cada font es mostra:

- Percentatge de similitud amb el document enviat
- Tipus de font (SA, W o J)
- Nom de la font i enllaç si és accessible
- Nombre de fragments del document que coincideixen amb aquesta font i ubicació dins el document
- Fonts alternatives: mostra altres fonts que contenen les mateixes coincidències però no s'han utilitzat en l'anàlisi.

Una font es pot activar o desactivar, en funció de si es vol tenir en compte per l'anàlisi o no. Per desactivar una font primària cal desmarcar l'opció "primary resource". Per activar una font alternativa cal marcar l'opció "make primary" (desplegable a la dreta de la font).

També hi ha l'opció d'afegir una nova font a la llista en el cas que Ouriginal no l'hagi detectat. ("Falta un origen a la llista?)

### <span id="page-8-0"></span>**3.4. Pestanya "Tot el document"**

En aquest apartat es visualitza el document sencer, amb els fragments de text coincident marcats (en taronja) i les advertències (en lila).

Hi ha l'opció de ressaltar text entre cometes (en gris), text entre parèntesis (en blau) i les diferències de text (en rosa text omès i en groc text substituït).

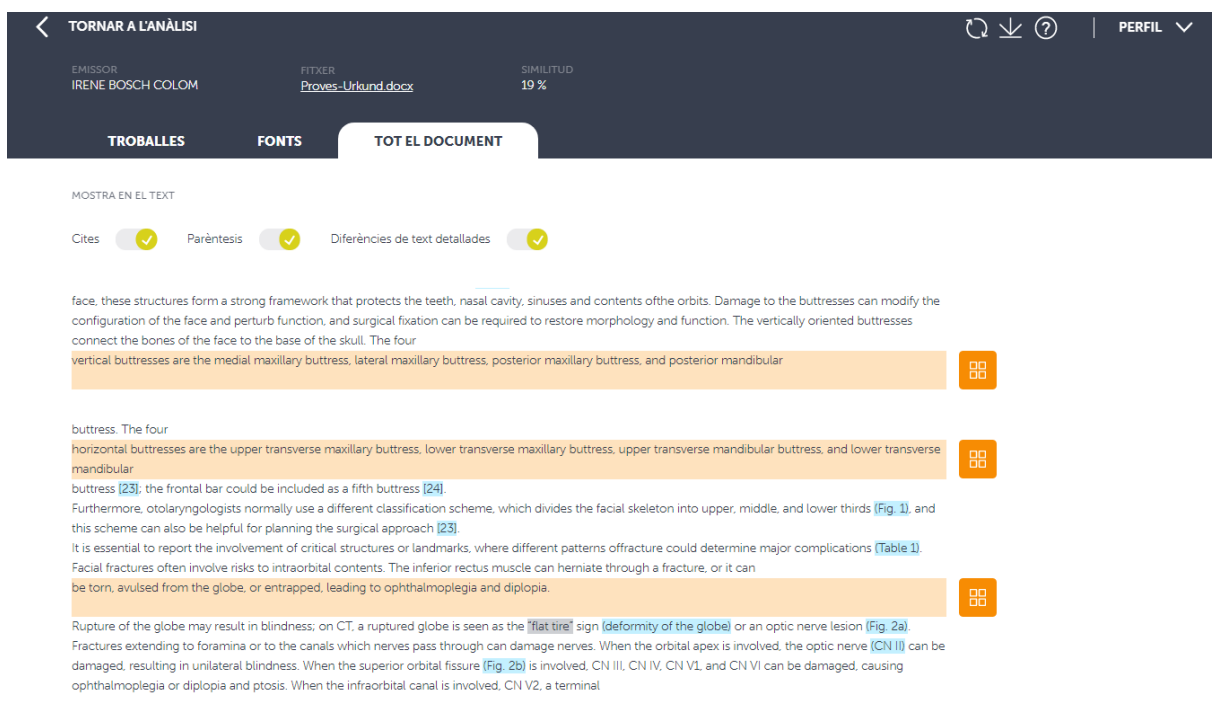

### **A tenir en compte:**

- ➔ Ouriginal és un sistema per detectar coincidències, no plagi.
- ➔ Cal interpretar l'anàlisi i valorar si les coincidències estan justificades o no.
- ➔ Coincidències que poden estar justificades:
	- ◆ Definicions (amb la cita corresponent)
	- ◆ Textos literaris (amb la cita corresponent)
	- ◆ Taules científiques (amb la cita corresponent)
	- ◆ Dades estadístiques (amb la cita corresponent)
	- ◆ Bibliografia (sempre que no sigui la bibliografia sencera)
	- ◆ Altres documents de l'autor (versions prèvies del document, articles publicats)
- ➔ no detecta el 100% de les coincidències, però sí una part important
- ➔ és un bona eina per analitzar, comprovar i gestionar els possibles casos de plagi

### **Més informació i contacte:**

Accés a Ouriginal: <https://www.ouriginal.com/> Tutorials: <https://www.ouriginal.com/guides-tutorials/>

Per a qualsevol dubte podeu contactar amb [irene.bosch@udg.edu](mailto:irene.bosch@udg.edu)